# PRESENTATION STATISTIQUES DOUANIERES

## I-Présentation logiciel:

## Logiciel utilisé: Sydonia 2.7

Historique: 1981 Conception à la de la demande de la CEDEAO par CNUCED d'un logiciel pour la production états statistiques et comptables

B ut: Statistiques correctes et disponibles pour calculer les compensations dans échanges communautaires.

## Fonctions du Système:

- Saisie et apurement du manifeste
- Saisie, contrôle et liquidation automatique des déclarations
- -Contrôle des crédits, apurements et tenue des livres de caisse
- -Affectation des vérificateurs
- Gestion des entrepôts et des régimes suspensifs
- -Intégration du tarif et réglementation

- Et surtout la production des statistiques à travers les extractions Mais exploitation statistiques sous S ydonia 2.7 n'entant pas satisfaisante, d'où d'un système de gestion sous Windows pour plus de s ouplesse et de convivialité

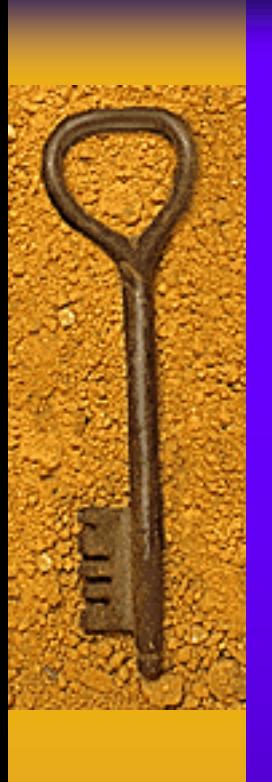

# II - Production des États:

#### 1- Extraction

Pour chaque bureau des douanes informatisé, il existe une commande pour extraire les données d'exploitations de celui-ci et le copier sur un répertoire statistique en vue de leur intégration dans la base des données sous Access

Exemple: Pour extraire les données du Bureau des Douanes de Conakry, on procède comme suit:

a- se connecter au serveur d'exploitation et aller sur le répertoire Statistique cd stat et lancer la commande ./cportdou et choisir A: Déclarations et Recettes; on a alors cet écran

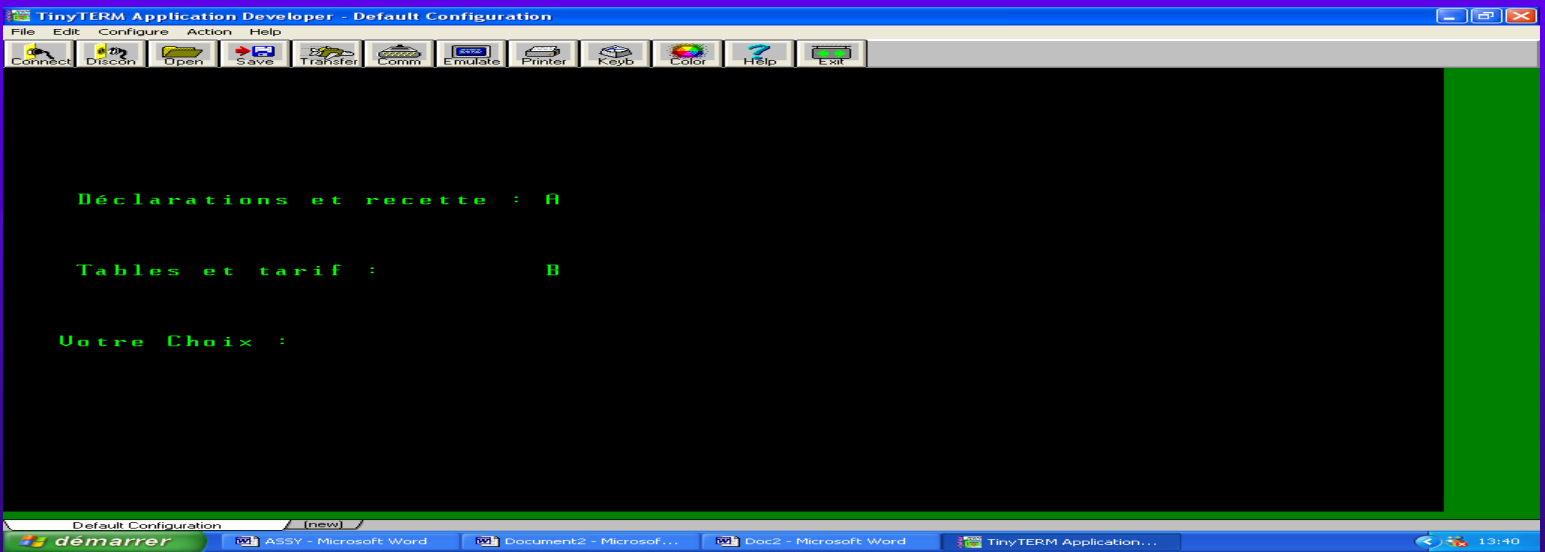

Si l'on veut extraire les données du mois de juin 2005, introduire la délimitation : A5 pour Année début et 06 Mois début 01 jour début et 07 pour mois fin et 31pour jour fin.

Ce sont ces fichiers qui seront intégrés dans la base des données Sydonia 2005

### 2 - Intégration

Ces fichiers ainsi extraits de Sydonia ne peuvent pas être intégrés directement dans la base qu'à travers le protocole de transfert des données FTP Expert De façon concrète on y procède ainsi:

- Se connecter au serveur Statistiques et double cliquer sur sur l'icône FTP expert et on a cet autre écran:

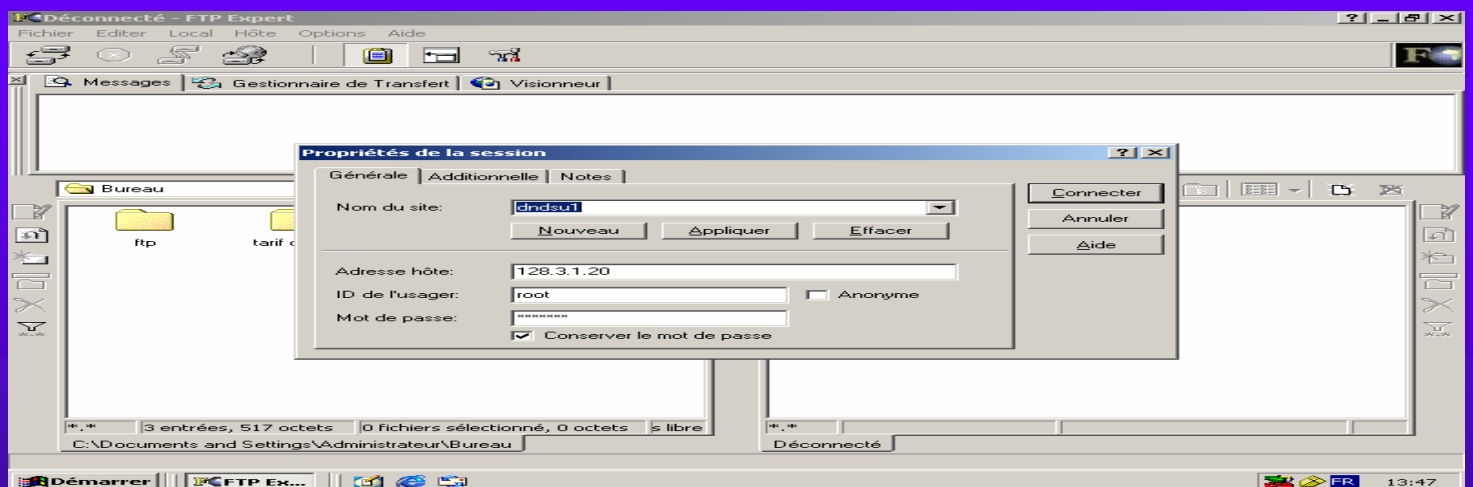

Choisir à Gauche Mes Documents et à droite Stat

Transférer les tables une à une et cela pour chaque bureau

Ensuite ouvrir la base des données et importer ces tables en passant par Fichier – Importer

A noter qu'en Guinée, il y a 32 Bureaux des Douanes dont 9 bureaux informatisés parmi lesquels 1 est distant

# III - Élaboration des États Statistiques

Les états statistiques sont élaborés à l'aide des requêtes, états, macro formulés à partir de la base.

Les critères de sélection des informations varient d'une requête à une autre et est fonction des services demandeurs.

Ces critères ou clé de sélection peuvent être par exemple la date de liquidation des déclarations, les régimes, les produits

Quelques Chiffres:

En 2004, il a été enregistré 39.086 déclarations soit 33.284 déclarations d'importations, 1.424 déclarations d'exportations, 425 de réexportations et 3950 de régimes suspensifs, soit une moyenne mensuelle de 3.257.

De Janvier à Juillet 2005, on a également enregistré 24.102 déclarations soit 20.334 à l'importation, 1.139 à l'exportation, 297 à la réexportation et 2.334 régimes suspensifs.

A noter que toutes ces déclarations sont des déclarations papiers et que les premiers travaux d'installation de Sydonia++ sont prévus pour Janvier 2005.